# **RECEPCIÓN - ENTREGA Y TRAZABILIDAD EN PAMI ONCOLÓGICO Y TRATAMIENTOS ESPECIALES POR CONEXIÓN PLUS**

PAMI requiere que se informe la recepción y la entrega del medicamento al afiliado prescriptos en las recetas enviadas por medio de Conexión Plus y que en el mismo momento se realice la trazabilidad en todos los productos recibidos y dispensados por esta vía independientemente si vienen trazados por laboratorio (GTIN comienza con 01) o por droguerías (GTIN comienza con 414).

*Este instructivo no es válido para las farmacias que tienen el sistema Observer Gestión (consultar instructivo específico).*

#### **CONFIGURACIÓN INICIAL DEL SISTEMA**

Tanto la recepción y entrega como la trazabilidad pueden hacerse, a partir de la versión 2.07.38, directamente desde Conexión Plus. Para habilitar esta función se debe ingresar por única vez el usuario y contraseña de ANMAT en el nuevo menú "Trazabilidad" eligiendo la opción "Configuración ANMAT".

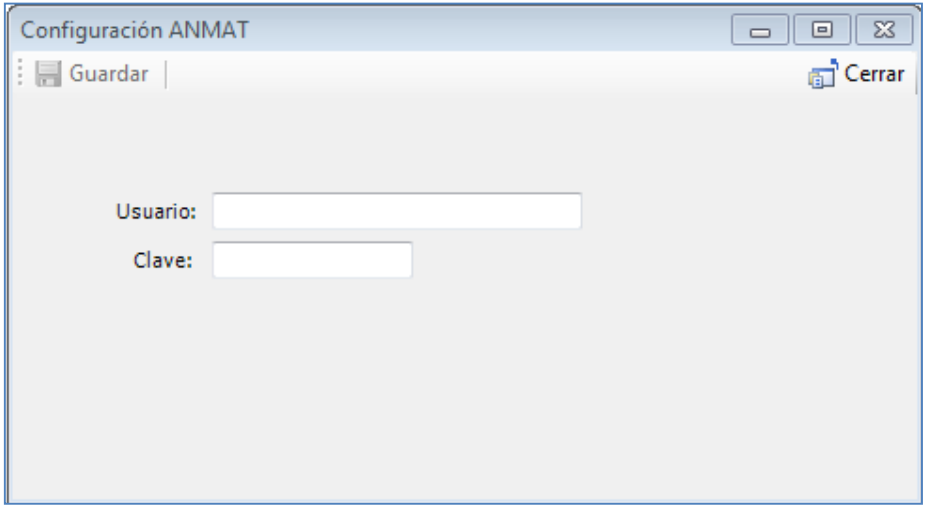

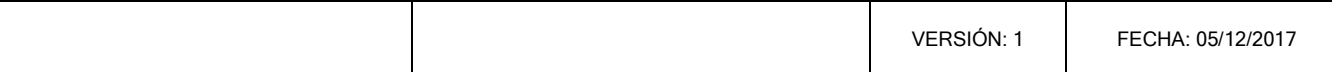

## **RECEPCIÓN - ENTREGA Y TRAZABILIDAD EN PAMI ONCOLÓGICO Y TRATAMIENTOS ESPECIALES POR CONEXIÓN PLUS ESPECIALES** PAGINA 2 DE 6

#### **A CONTINUACIÓN SE DETALLA LA OPERATORIA A REALIZAR DESDE LA VERSIÓN 2.0.10.38**

#### **DE CONEXIÓN PLUS:**

#### o **RECEPCIÓN DE LA MEDICACIÓN**

La farmacia debe informar la recepción del producto dentro de los 7 días posteriores a la fecha a que el trámite cambie al estado "Producto en despacho".

Para ello deberá ingresar a "Recetas", "Gestión de Recetas", seleccionar la obra social PAMI y finalmente seleccionar el trámite a informar y pulsar el botón "Consultar receta".

En la ventana que se abre pulsar sobre el botón "Informar recepción".

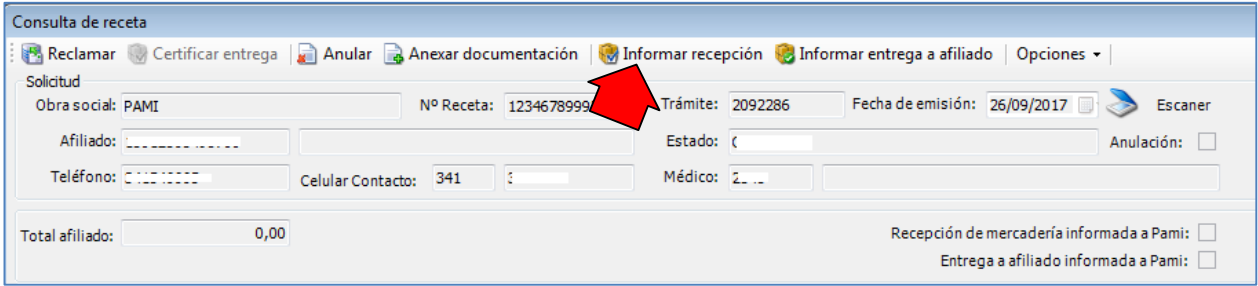

Conexión Plus entonces validará la información cargada por CAMOYTE comparándola con la información en el Sistema Nacional de Trazabilidad de ANMAT.

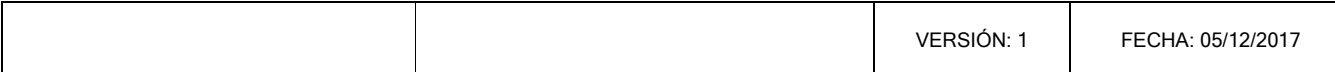

## **RECEPCIÓN - ENTREGA Y TRAZABILIDAD EN PAMI ONCOLÓGICO Y TRATAMIENTOS ESPECIALES POR CONEXIÓN PLUS ESPECIALES** PAGINA 3 DE 6

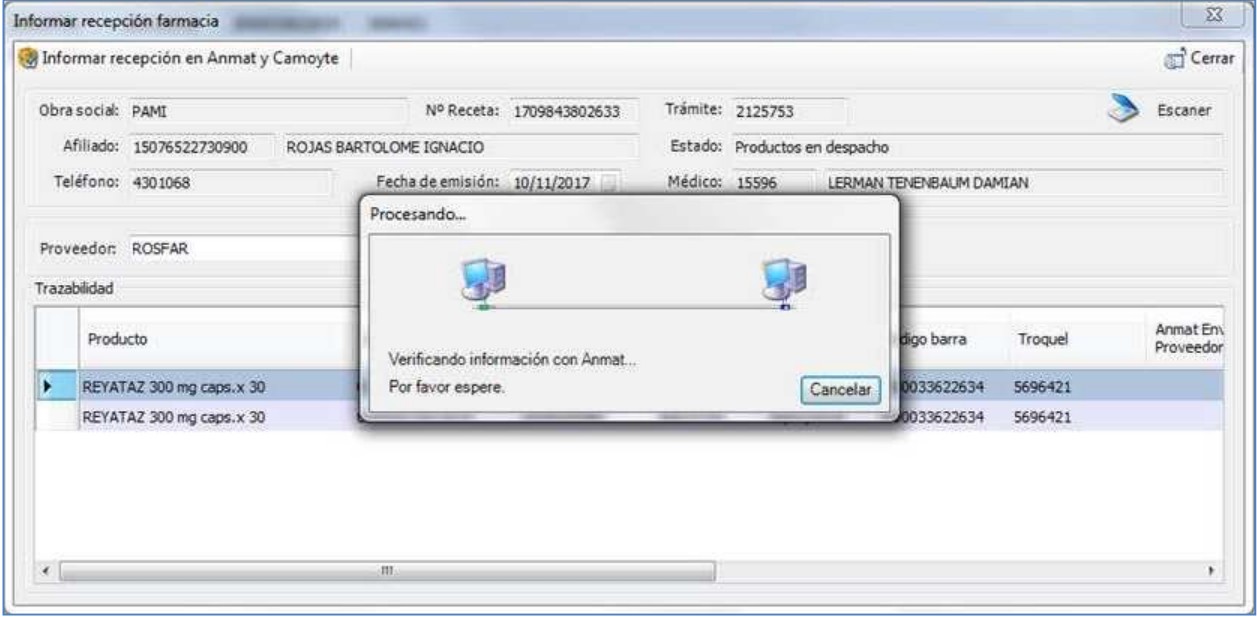

Si el sistema no encuentra diferencias, se deberá pulsar "Informar recepción en Anmat y Camoyte" para finalizar.

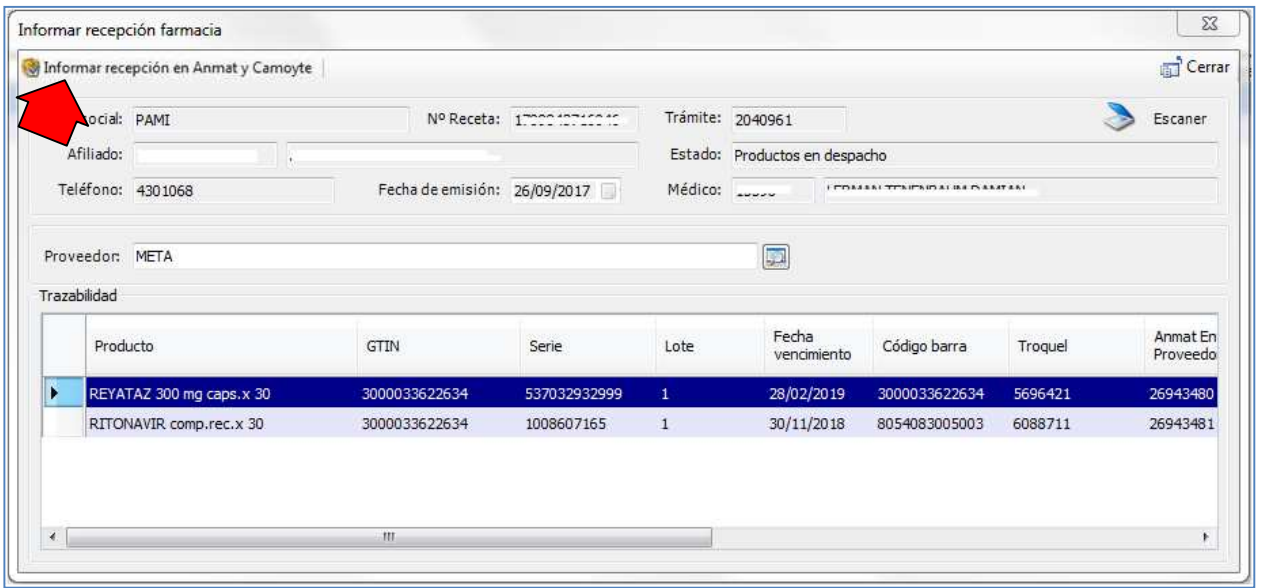

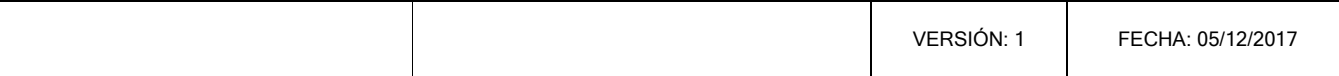

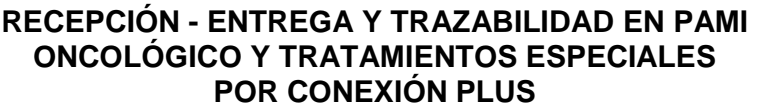

IMPORTANTE: si en cambio se encuentran diferencias entre CAMOYTE y ANMAT esta puede deberse a:

- 1. La información de trazabilidad cargada por CAMOYTE incorrecta.
- 2. No hay información de trazabilidad cargada por CAMOYTE (el trámite no cuenta con información de trazabilidad).
- 3. Se realizó la trazabilidad de recepción del producto por otro sistema.

En los dos primeros casos al aceptar se le abrirá la ventana "Obtener información desde ANMAT" donde podrá obtener los datos correctos desde ANMAT ingresando la droguería y el número de remito para luego pulsar "Obtener datos desde Anmat". Realizado este paso podrá dar por finalizado el informe de recepción.

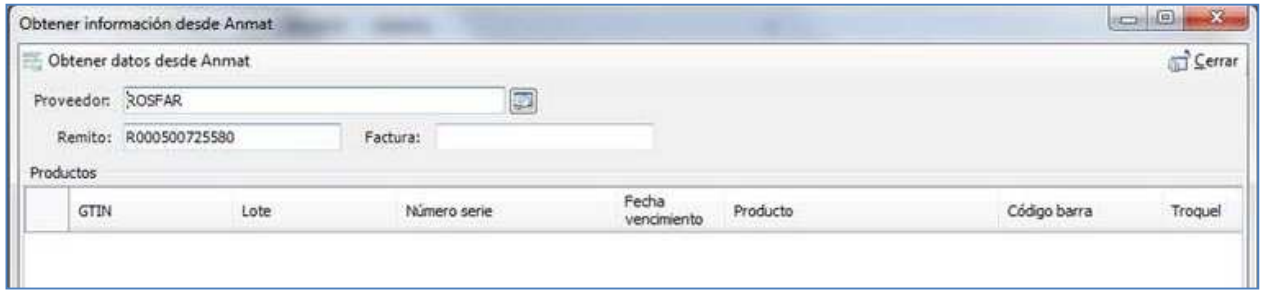

En el tercer caso si usted realizó la traza de recepción del producto por otro sistema cierre la ventana "Obtener información desde ANMAT" sin ingresar datos y continúe con el informe de recepción.

#### o **ENTREGA DE LA MEDICACIÓN AL AFILIADO**

La farmacia deberá informar la dispensa de los medicamentos recibidos dentro de los 15 días de informada la recepción de los mismos en Conexión Plus. Pasado los 20 días de la fecha de informada la recepción, PAMI instruirá a la Droguería el retiro del medicamento.

Nuevamente se deberá ingresar a "Recetas", "Gestión de Recetas", seleccionar la obra social PAMI y finalmente seleccionar el tramite a informar y pulsar el botón "Consultar receta".

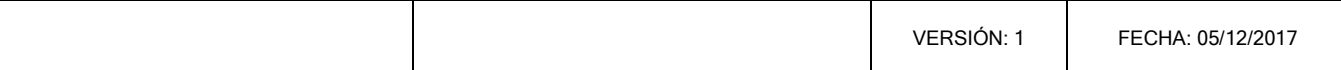

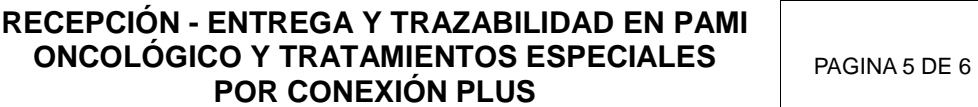

En la ventana que se abre pulsar sobre el botón "Informar entrega a afiliado".

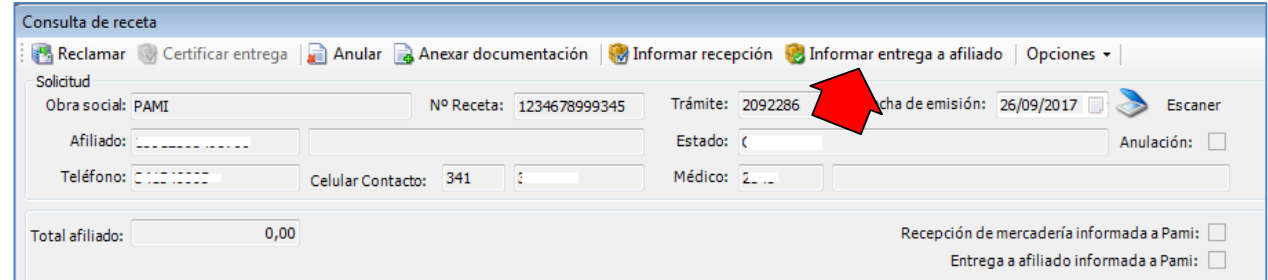

En primera instancia se validará la información cargada por CAMOYTE comparándola con la información en el Sistema Nacional de Trazabilidad de ANMAT.

Si la información de CAMOYTE coincide con ANMAT **se deberá escanear el DNI del afiliado o tercero interviniente que realiza el retiro y el dorso de la receta (donde deben figurar los datos de quien retira la medicación) pulsando el botón "Capturar imagen". Ambos documentos (DNI y receta) deben escanearse por separado.**

Al finalizar la digitalización se deberá pulsar el botón "Informar entrega en Anmat y Camoyte".

En caso de que la información no se corresponda con ANMAT, al finalizar la verificación aparecerá el siguiente mensaje:

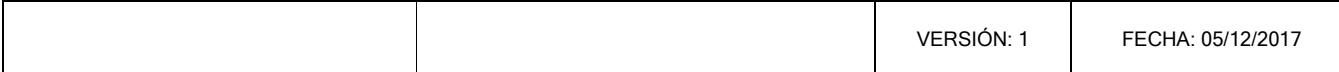

### **RECEPCIÓN - ENTREGA Y TRAZABILIDAD EN PAMI ONCOLÓGICO Y TRATAMIENTOS ESPECIALES POR CONEXIÓN PLUS**

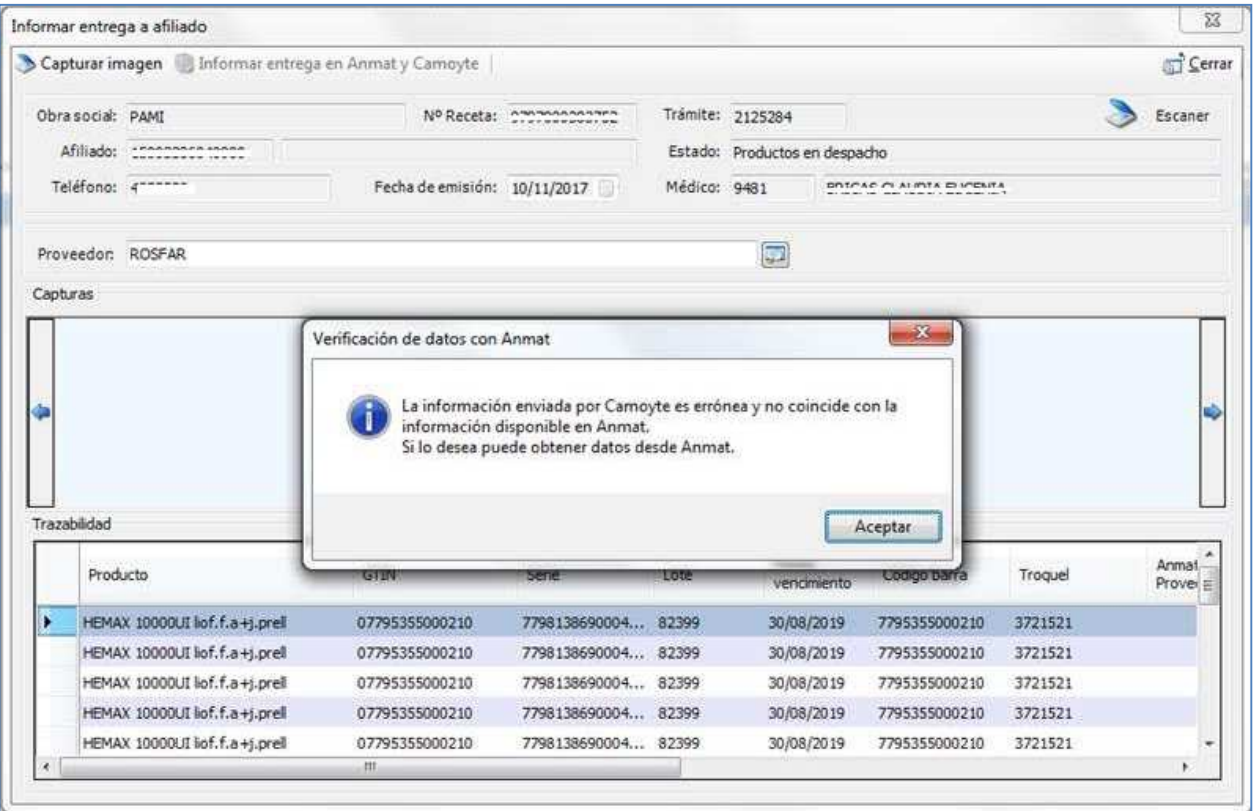

Para corregir los datos deberá cerrar la ventana de "Informar entrega a afiliado" y volver a la opción "Informar recepción" y corregir los datos en la ventana "Obtener información desde ANMAT" ingresando la droguería y número de remito.

Si realizó la traza por otro sistema o no corrigió los datos no se podrá realizar el reporte de trazabilidad y Conexión Plus le preguntará si "¿Desea continuar con la confirmación de entrega a Camoyte?" para proseguir con el informe de entrega del afiliado.

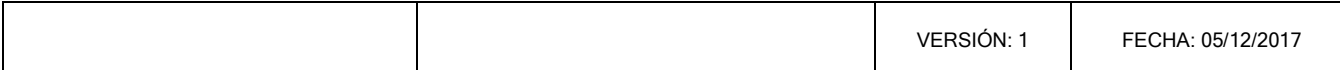